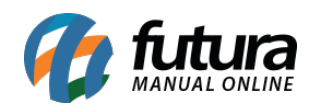

**Sistema:** Gourmet

**Referência:** FG06

**Versão:** 2017.01.16

**Como funciona:** É possível configurar os módulos do sistema de várias maneiras, uma delas é o controle de vendas por comanda*.*

Para iniciar clique no ícone *Comanda:*

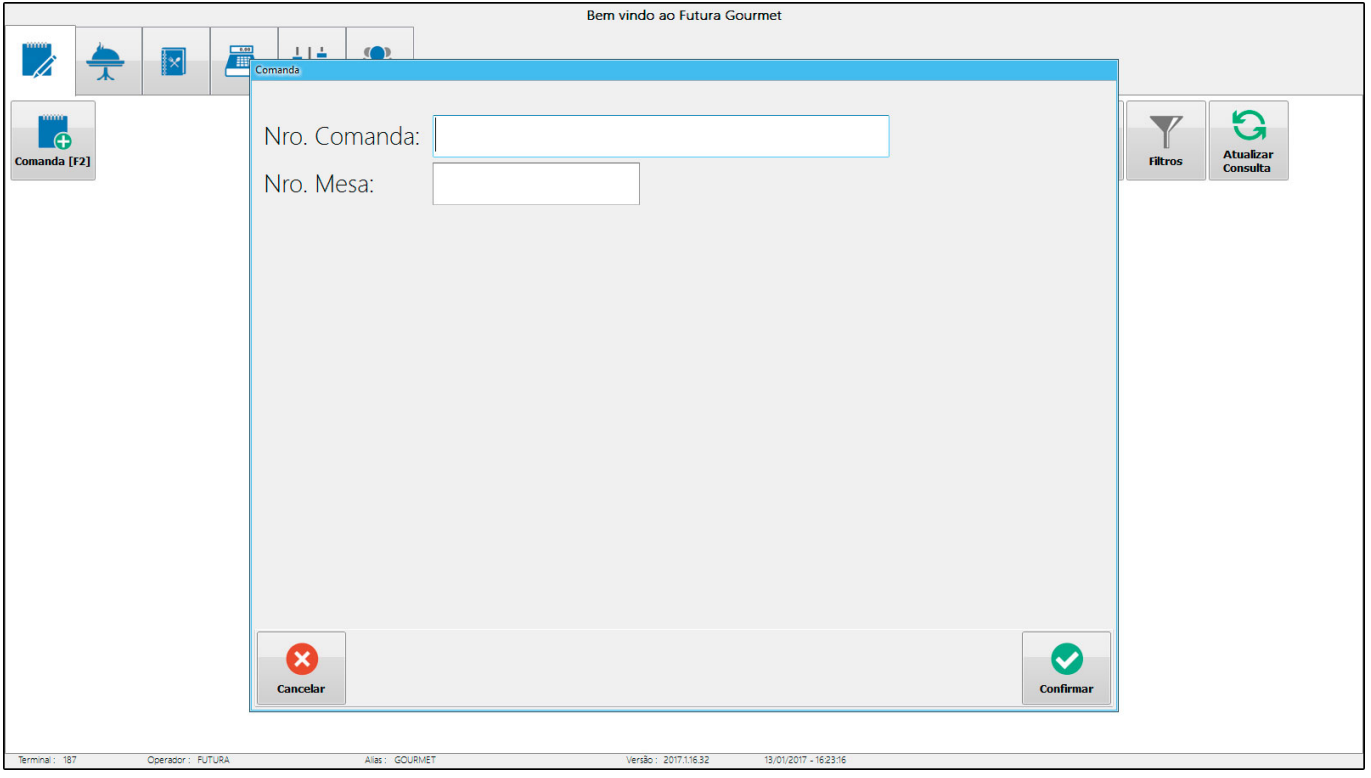

Uma tela para o preenchimento do Número da Comanda irá aparecer. Digite este número, e em seguida clique em *Confirmar.*

Logo, abrirá a tela padrão de pedidos, conforme mostra a imagem abaixo:

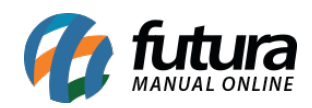

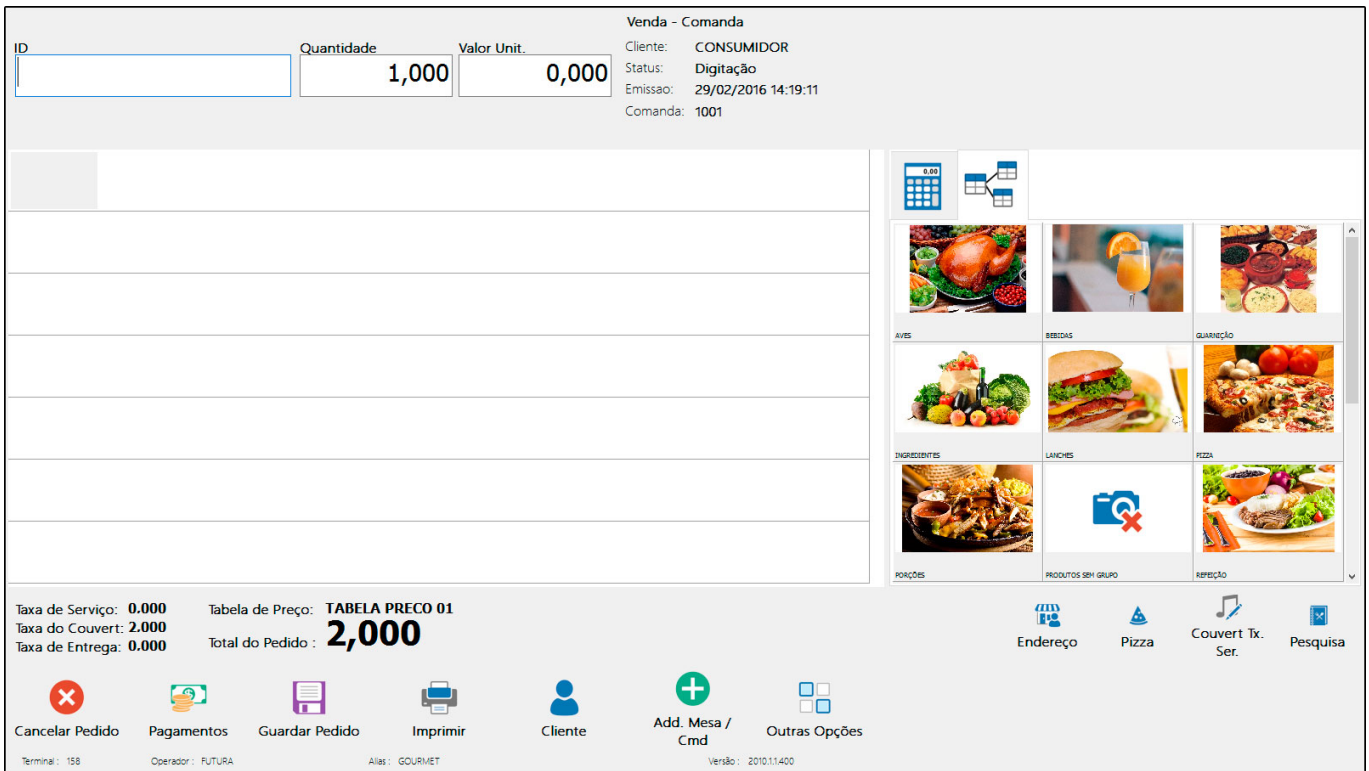

**Consultar Comanda:** Utilize esta opção para uma consulta rápida do consumo total de uma comanda aberta, sem a necessidade de abrir a comanda.

Clique no ícone, digite o número da comanda e em seguida *Consultar*.

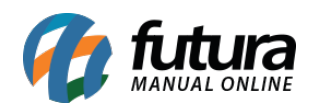

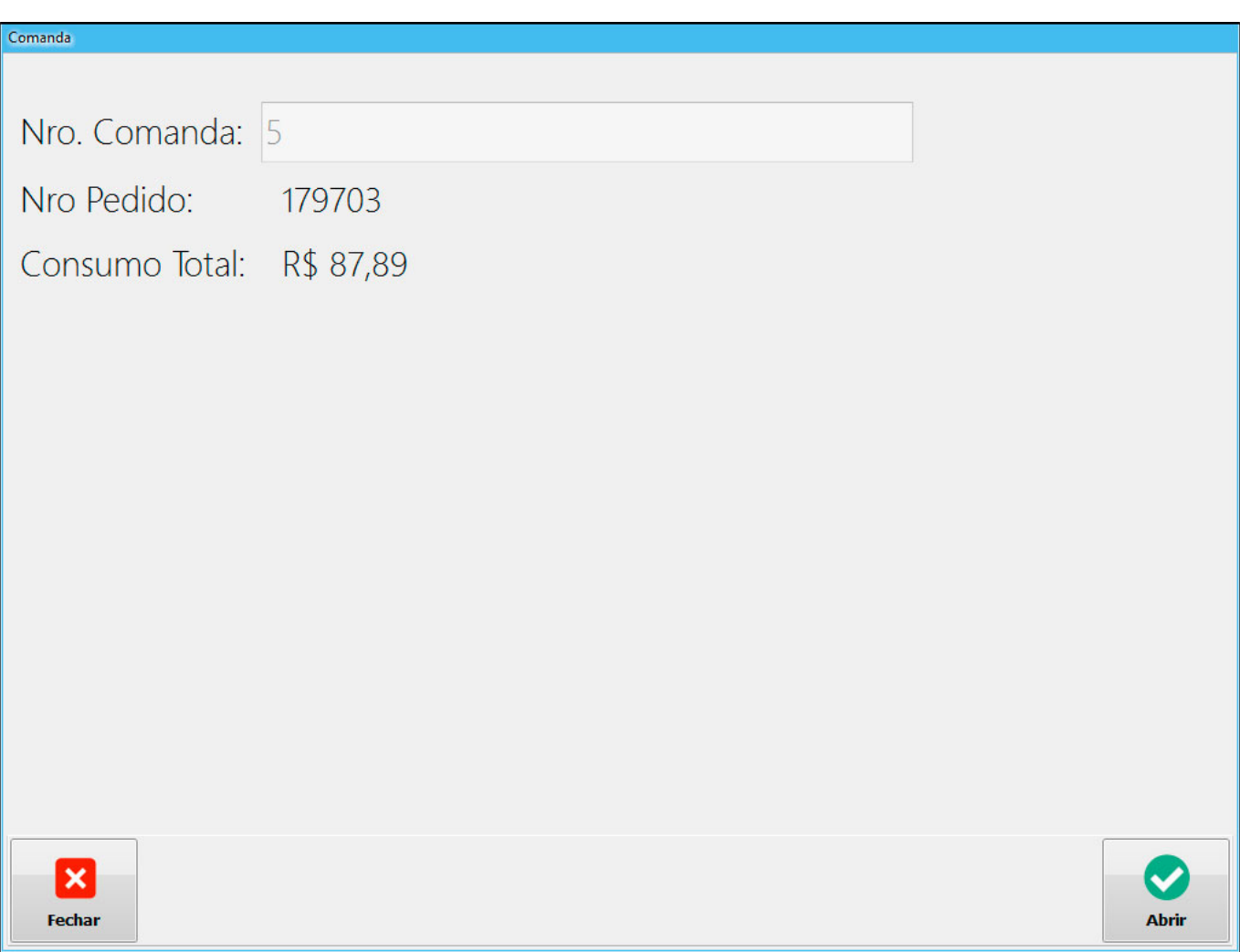